# **Development Kit for**<br> **Development Kit for**<br> **Development Kit for**<br> **E** paper Display **E paper Display** GOOD DISPLAYER<br>BOOD DISPLAYER<br>Expert Displayer Displayer

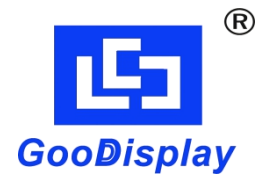

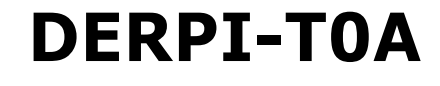

Dalian Good Display Co.,Ltd.

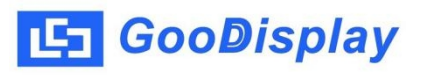

# **Product Specifications**

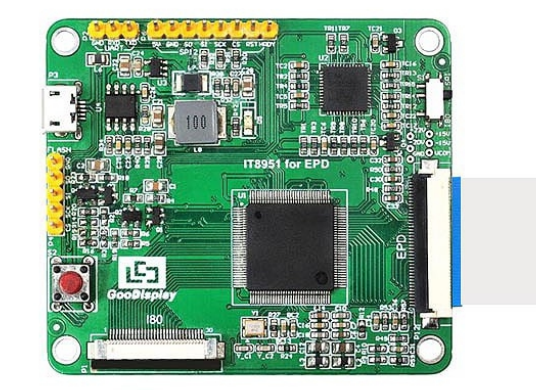

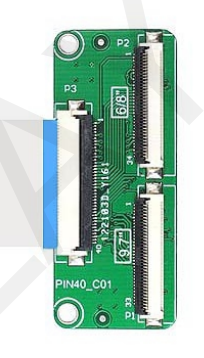

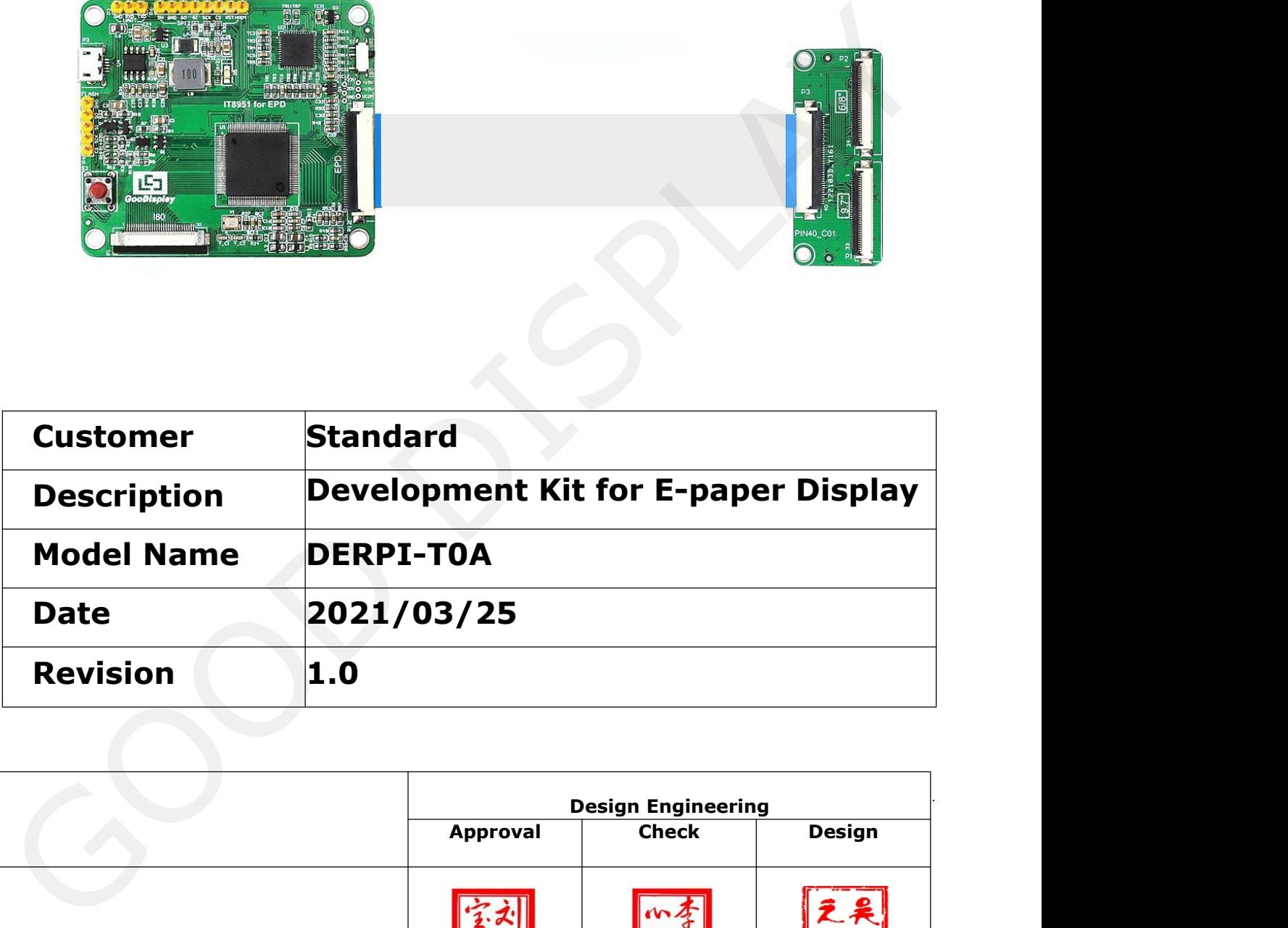

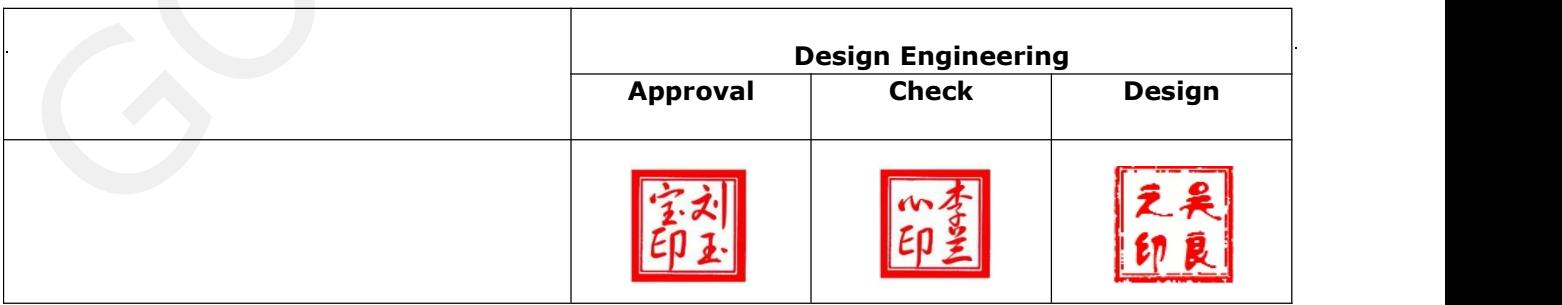

No.18, Zhonghua W Road ,Dalian, 116033, CHINA

Tel: +86-411-84619565 Fax: +86-411-84619585-810

Email: info@good-display.com

Website: www.good-display.com

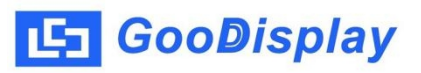

## **Contents**

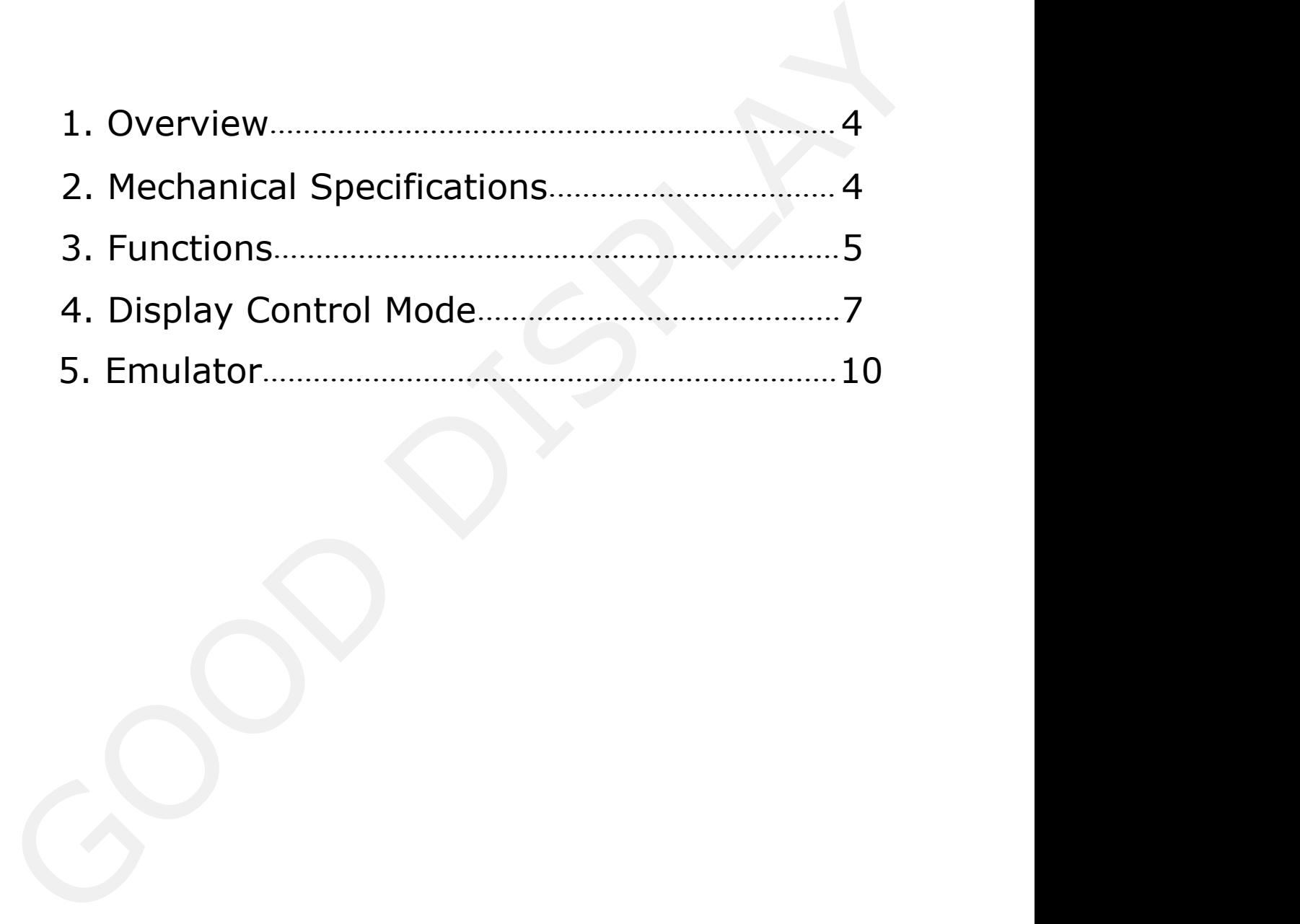

**1. Overview**<br>
This development kit is designed to help developers to<br>
This development kit is designed to help developers to<br>
achieve faster and more smooth development for EPD projects.<br>
It supports 9.7 inch parallel int This development kit is designed to help developers to achieve faster and more smooth development for EPD projects. It supports 9.7 inch parallel interface EPD and supports using upper computer to control displaying. **2. Mechanical Specifications**<br> **Examplement Kit is designed to help developers to**<br>
achieve faster and more smooth development for EPD projects.<br>
It supports 9.7 inch parallel interface EPD and supports using<br>
upper compu

<span id="page-3-1"></span><span id="page-3-0"></span>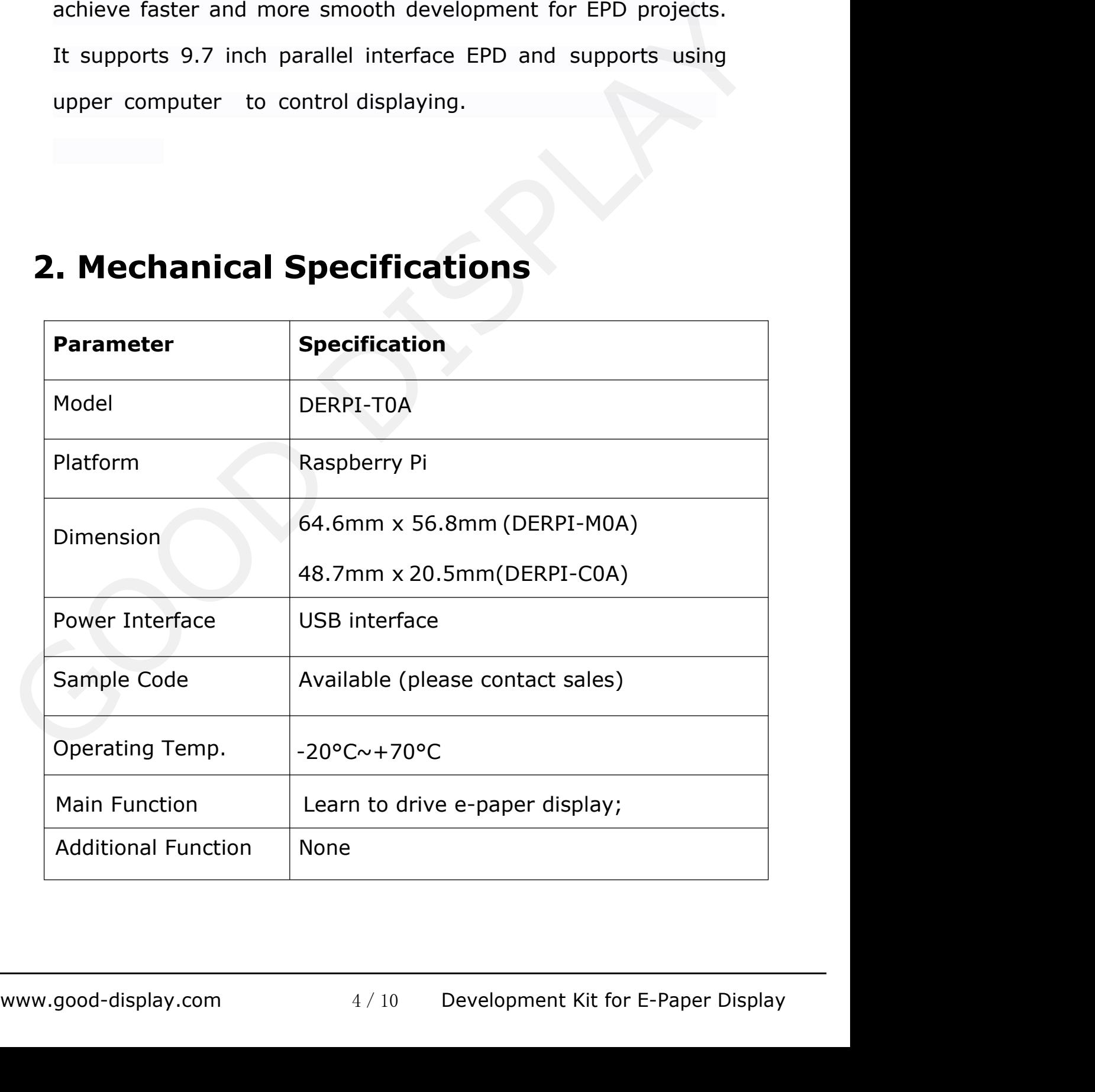

<span id="page-4-0"></span>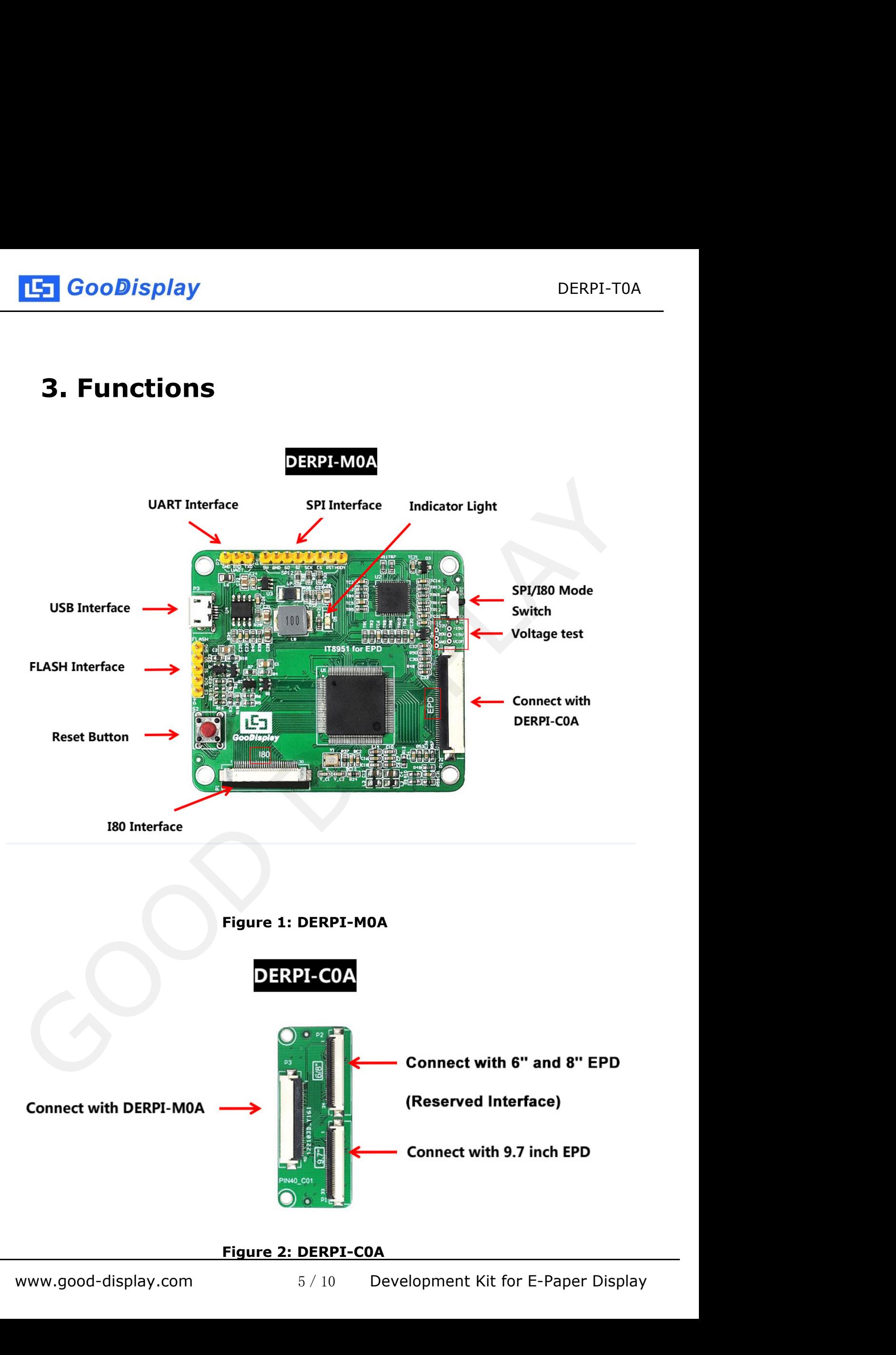

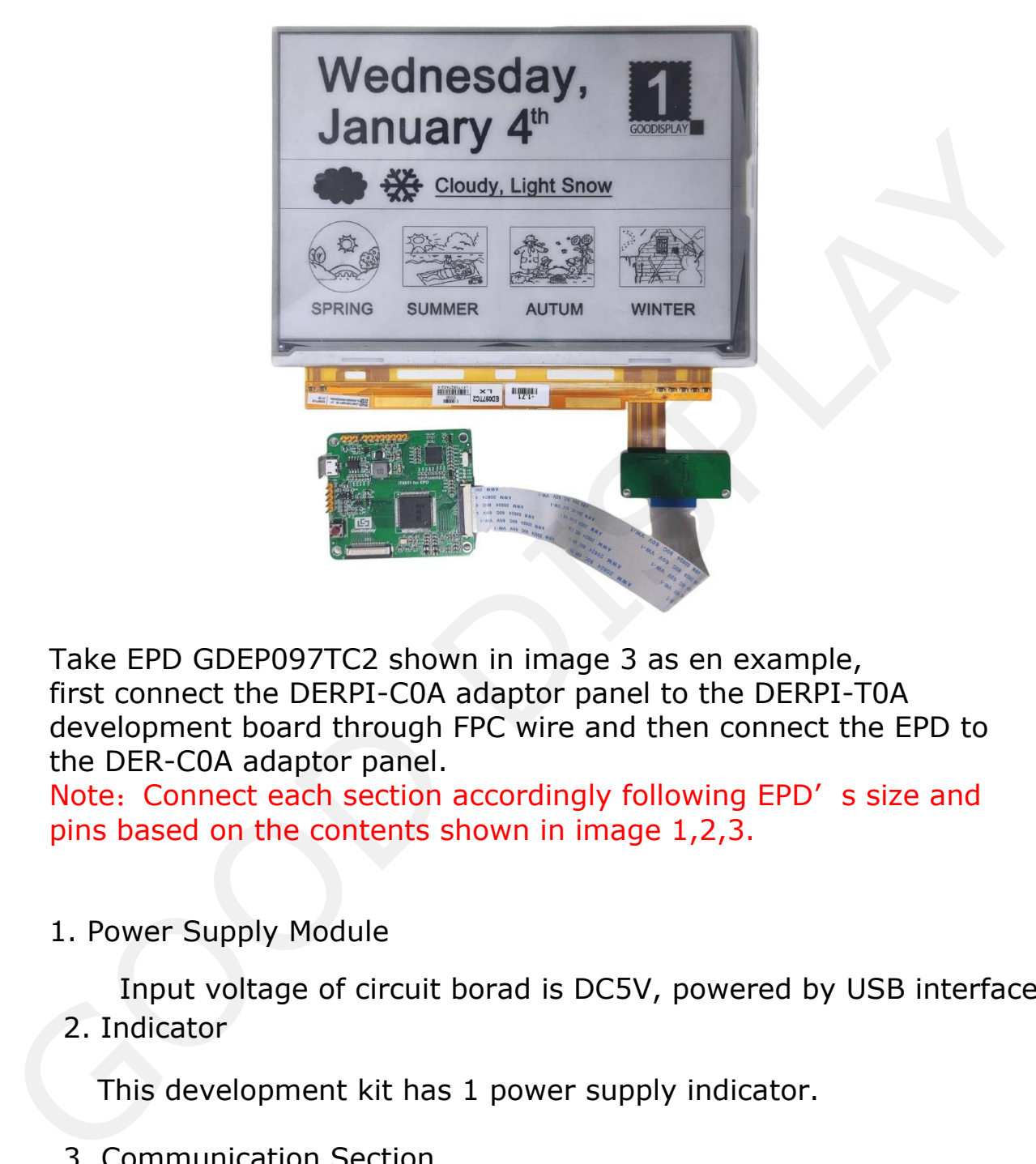

Take EPD GDEP097TC2 shown in image 3 as en example<br>first connect the DERPI-C0A adaptor panel to the DERPI-<br>development board through FPC wire and then connect t<br>the DER-C0A adaptor panel.<br>Note: Connect each section accordi Take EPD GDEP097TC2 shown in image 3 as en example, first connect the DERPI-C0A adaptor panel to the DERPI-T0A development board through FPC wire and then connect the EPD to the DER-C0A adaptor panel.

Note: Connect each section accordingly following EPD's size and pins based on the contents shown in image 1,2,3.

Input voltage of circuit borad is DC5V, powered by USB interface.

2. Indicator

This development kit has 1 power supply indicator.

3. Communication Section

This development kit supports USB communication.

4. Driver Mode

This development kit supports USB/SPI/I80 modes to drive the EPD.

# <span id="page-6-0"></span>**4. Display Control Mode**

1. USB-controlled

1) Connect the USB interface of driver borad to the USB interface of PC.

2) Open the test software of E-LINK-TCON-DEMO

3) Click 'connect' normal display as shown below:

4) Tick(√) the 'AutoSet' box, click 'Open File', select the related image and click to open it. Preview the selected image and click 'Open' as shown below:

5) Click 'Display' and display the image.

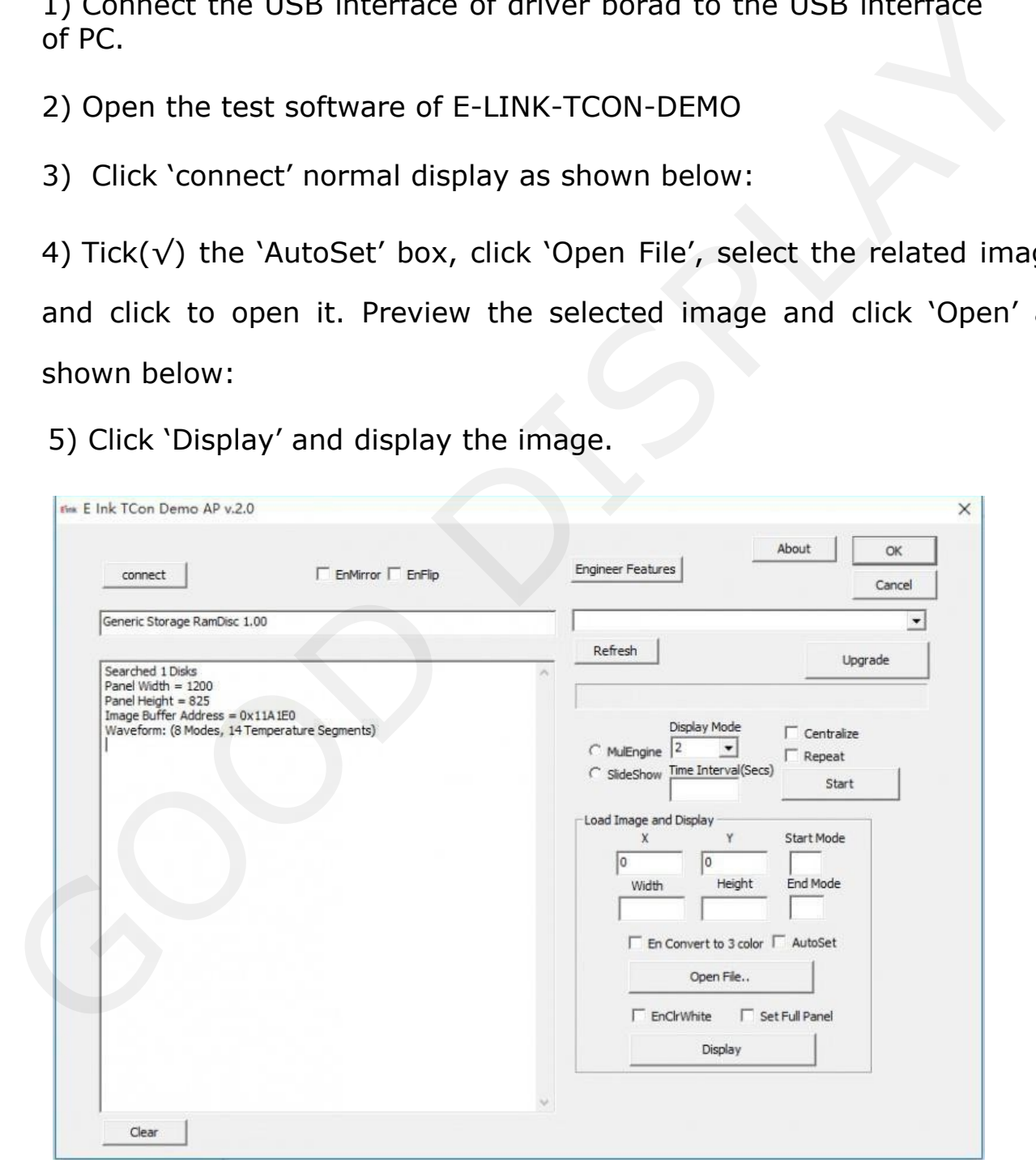

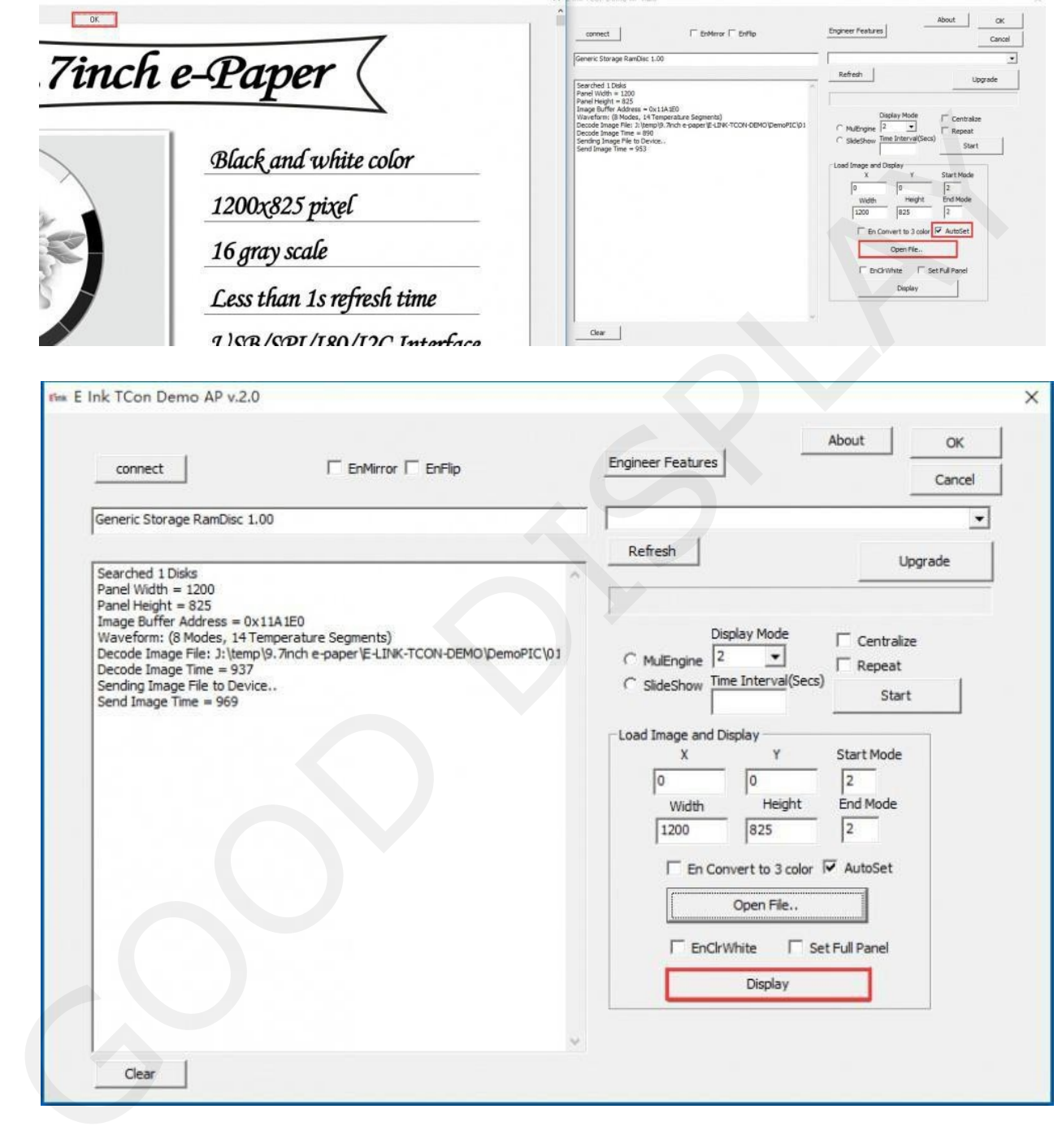

2. Raspberry Pi-controlled

1) Hardware connection shown as below: Connect IT8951 for EPD driver borad directly to the GPIO interface of Raspberry Pi , using SPI interface for communication.

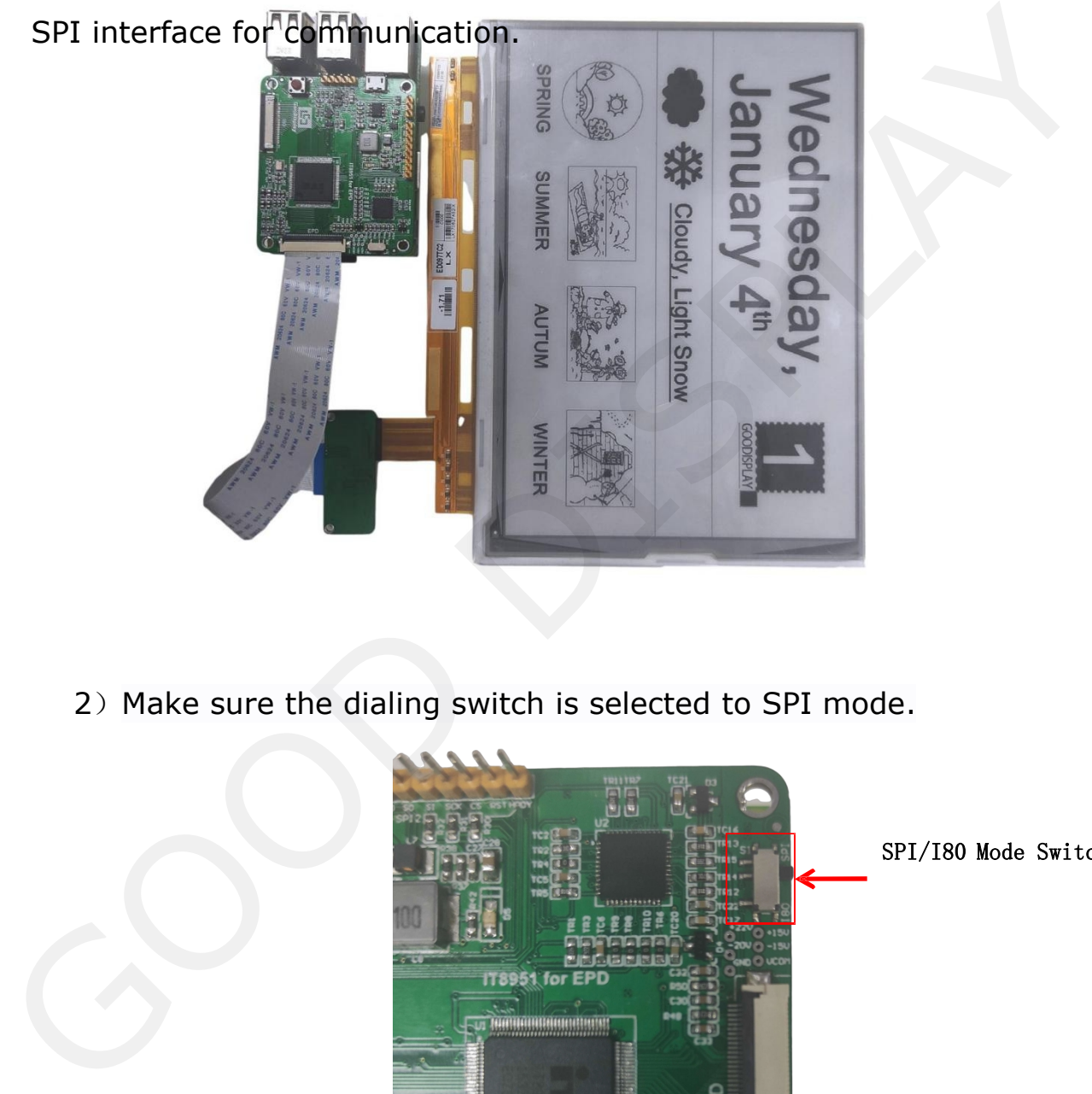

2) Make sure the dialing switch is selected to SPI mode.

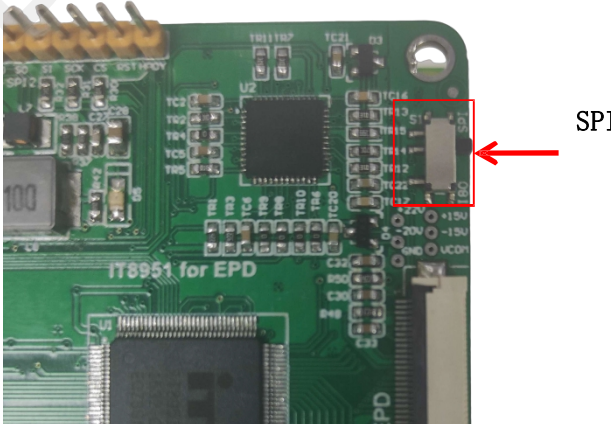

SPI/I80 Mode Switch

3) Install the bcm2835 C function library , here we provide with the install pack (click to download), users can also visit the website: : <http://www.airspayce.com/mikem/bcm2835/> for the latest version.

Copy the install pack to the system of Raspberry Pi and execute the following code:

- ① tar zxvf bcm2835-1.xx.tar.gz
- ② cd bcm2835-1.xx
- ③ ./configure
- ④ make
- ⑤ sudo make check
- ⑥ sudo make

install Installation

complete

4)Test the DEMO program to refresh the image with the following code: to refresh the image with the cucompress and the cucompress of the state of the state of the state of the state of the state of the state of the state of the state of the state of the state of the state of the state of the

- ① tar zxvf IT8951.tar.gz (ucompress)
- ② cd IT8951
- ③ make clean
- ④ make
- ⑤ sudo ./IT8951

This program supports commonly-used BMP formats to display. If coming across a failure for using some uncommonly used BMP format, just open the image through Windows drawing tool and save as another image in a commonly used BMP format so that the problem can be solved. This program supports commonly<br>If coming across a failure for usin<br>format, just open the image throu<br>save as another image in a comm<br>the problem can be solved.<br>5. Emulator<br>It needs no emulator because it is a

# <span id="page-9-0"></span>**5. Emulator**

It n eeds no emulator because it is a display driver borad.